# **Разработка и анализ простейших электрических цепей в программной среде** *"Quite Universal Circuit Simulator"*

Общая информация о программе доступна по ссылке https://ru.wikipedia.org/wiki/Qucs, обучающие материалы на русском языке можно найти здесь http://www.rzi.tusur.ru/wpcontent/uploads/2013/04/7.pdf.

## **Задания для закрепления пройденного материала.**

**Задание 1.** Создать при помощи программы *QUCS* электрическую цепь аналогичную представленной на **рис. 1**.

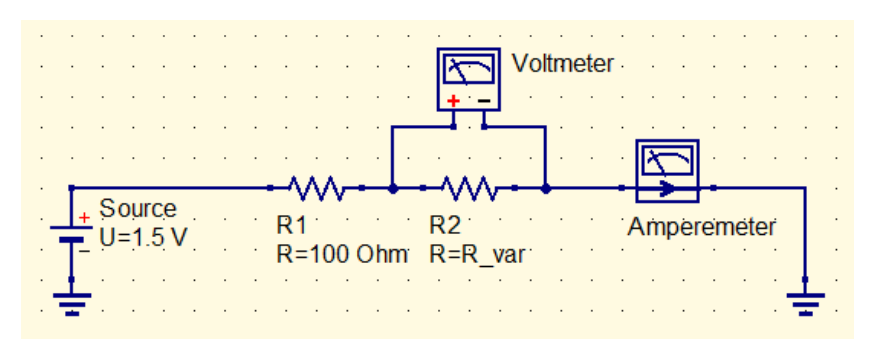

### **Рис. 1**

Рассчитать при помощи *моделирования на постоянном токе* номиналы значений падения напряжения на сопротивлении *R2* и полного тока цепи для следующих значений *R\_var*: 50 Ом, 100 Ом, 150 Ом.

Результаты представить в виде таблицы на вкладке *QUCS*, предназначенной для визуализации результатов моделирования.

По итогам выполнения задания должна получиться таблица аналогичная представленной на **рис. 2**.

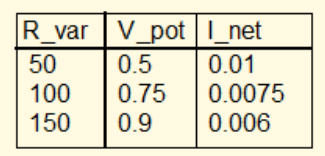

## **Рис. 2**

*Примечание*: Задание предполагает использование *развертки параметра* в дополнение к *моделированию на постоянном токе.* Для описания значений переменных *R\_var*, *V\_pot*, *I\_net* через параметры элементов блок-схемы используется *вставка уравнения*.

**Задание 2.** Создать при помощи программы *QUCS* электрическую цепь аналогичную представленной на **рис. 3**.

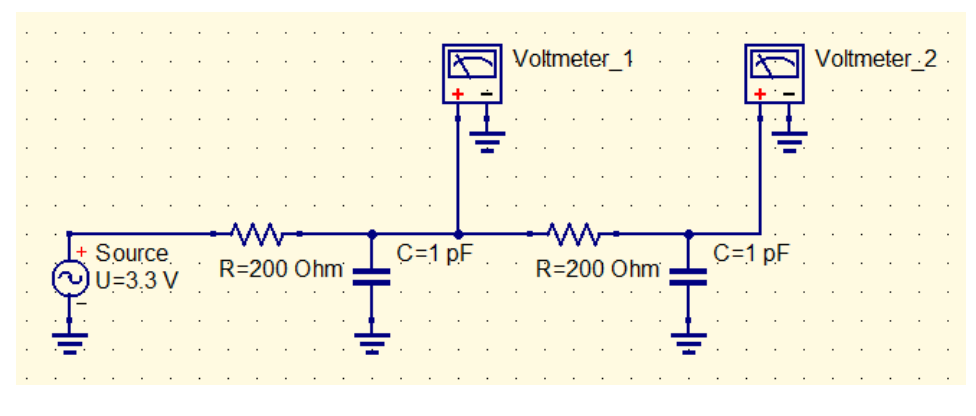

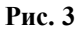

Рассчитать при помощи *моделирования на переменном токе* амплитудно-частотную характеристику (номиналы выходных напряжений) для первого и второго каскада двухкаскадного RC-фильтра в диапазоне частот от 1 МГц до 2 ГГц.

Результаты моделирования представить в виде графика зависимости напряжения от частоты, на котором маркерами должны быть отмечены точки "полуспада" напряжения.

По итогам выполнения задания должен получиться график аналогичный представленному на **рис. 4**.

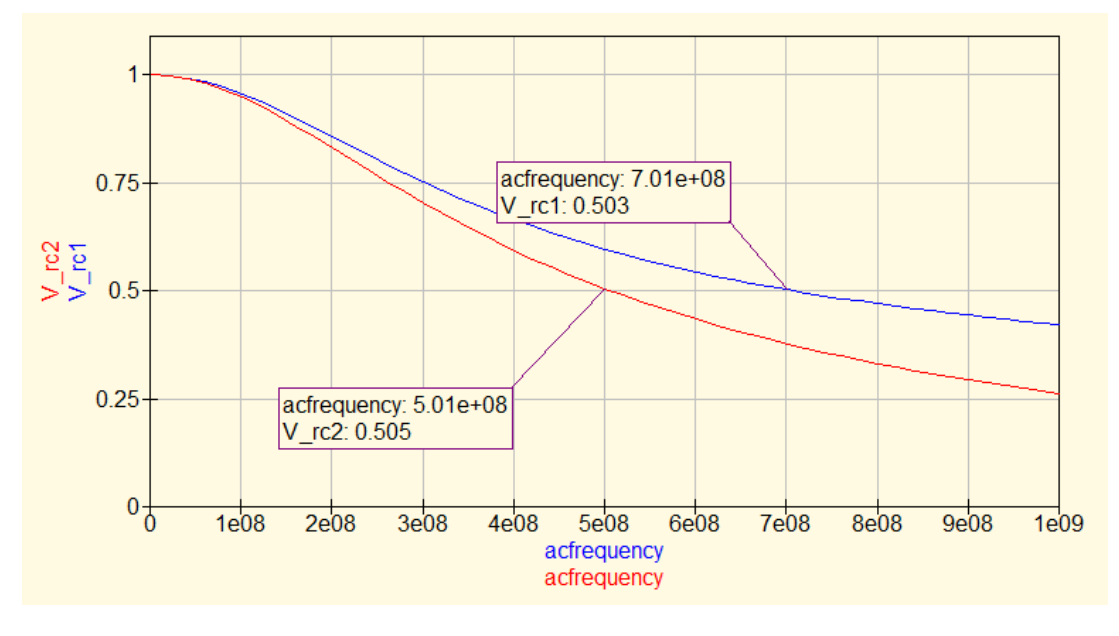

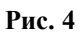

*Примечание*: Для описания значений переменных *V\_rc1*, *V\_rc2* через параметры элементов блок-схемы используется *вставка уравнения*, для нахождения модуля комплексного числа можно воспользоваться встроенной функцией *abs( )*. В *свойствах* графика необходимо вручную выставить диапазон значений и шаг для обеих осей.

**Задание 3.** Создать при помощи программы *QUCS* электрическую цепь аналогичную представленной на **рис. 5**.

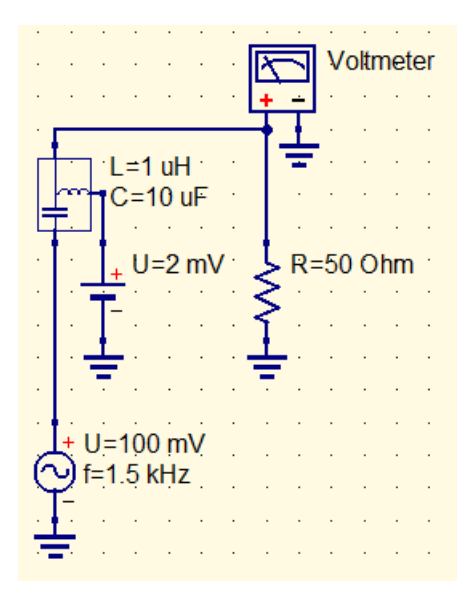

**Рис. 5**

При помощи *моделирования переходного процесса* получить зависимость напряжения от времени на 50-Омной нагрузке для диапазона времён от 0 до 50 мс с шагом 10 мкс.

Результаты моделирования представить в виде графиков "осциллограммы" и "спектра" напряжения на нагрузке. Маркерами отметить точки, соответствующие постоянной и переменной составляющей напряжения.

По итогам выполнения задания должны получиться графики аналогичные представленным на **рис. 6**.

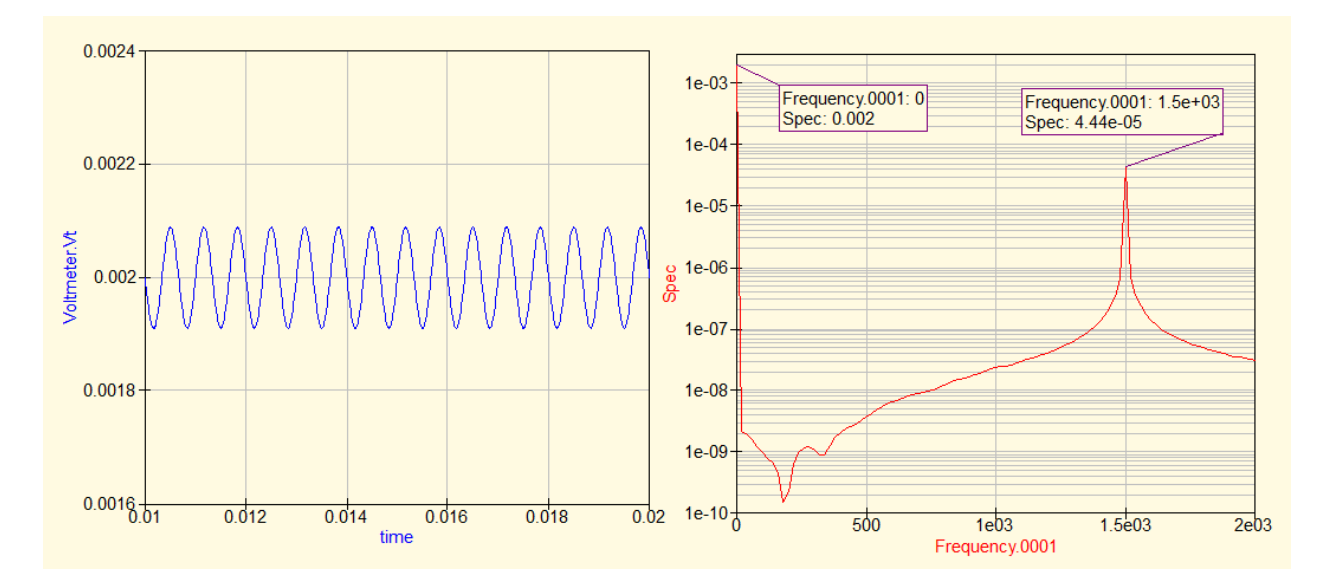

#### **Рис. 6**

*Примечание*: Для задания переменной *Spec = Time2Freq(Voltmeter.Vt,time)* используется *вставка уравнения*, для нахождения модуля комплексного значения *Spec* можно воспользоваться встроенной функцией *abs( )*. В *свойствах* графика необходимо вручную выставить диапазон значений и шаг для обеих осей.